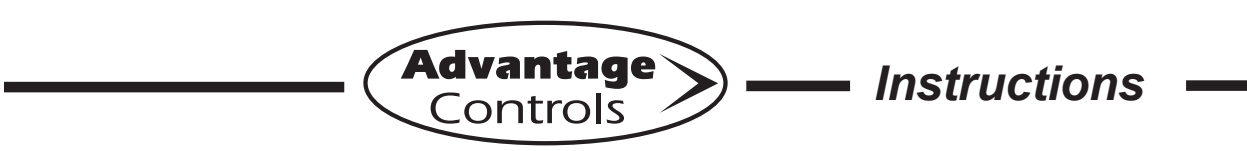

## **MegaTron Card Expansion Instructions**

MegaTron controllers with a card expansion slot option are designed to allow for the field installation of additional system, communication or 4-20mA cards. These instructions are designed to guide you through the process of adding cards to a MegaTron already installed.

**Warning!** Unplug the controller from all incoming power before working on the controller!

### **Getting Started**

The mother board is accessible by removing the 4 screws that hold the display panel in the box. Once removed the display can hang down over the lower section of the box.

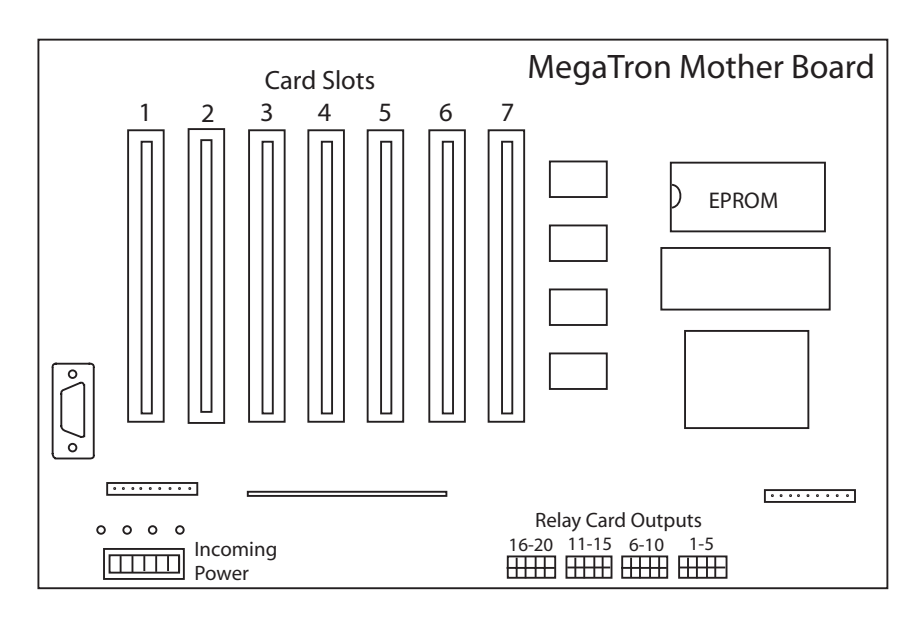

### **Slot Identification**

The card slots are used for different functions depending upon the configuration of the controller. Slot 1 is always the Internet communications card for which ever communications option is selected: direct, cell or phone line connection. Slot 2 is always System 1.

Slots 3-7 will vary depending upon the firmware configuration of the unit. The 4-20mA output card will go after the last active system card and the 4-20mA input card will go two slots after the last active system card. For example, if a controller has 3 systems activated plus 4-20mA inputs the slots would be: Slot  $2 =$  System 1, Slot  $3 =$  System 2, Slot  $4 =$  System 3, Slot  $5 =$  empty and Slot  $6 = 4$ -20mA input card.

### **Card Installation**

Additional system and 4-20mA cards have an indicating LED on the outside wire connection edge. This LED should be towards the bottom section of the controller when installing. The Internet communications card is a "stacked" design with a smaller circuit board attached to a larger card. The larger card plugs into the mother board with the smaller board oriented on the left side of the card.

All cards slide into plastic card guides that may need to be gently forced open to allow the card to slip into the grooves of the card guide to hold them in place. The card should be pushed down into the motherboard until it firmly seats into the expansion header.

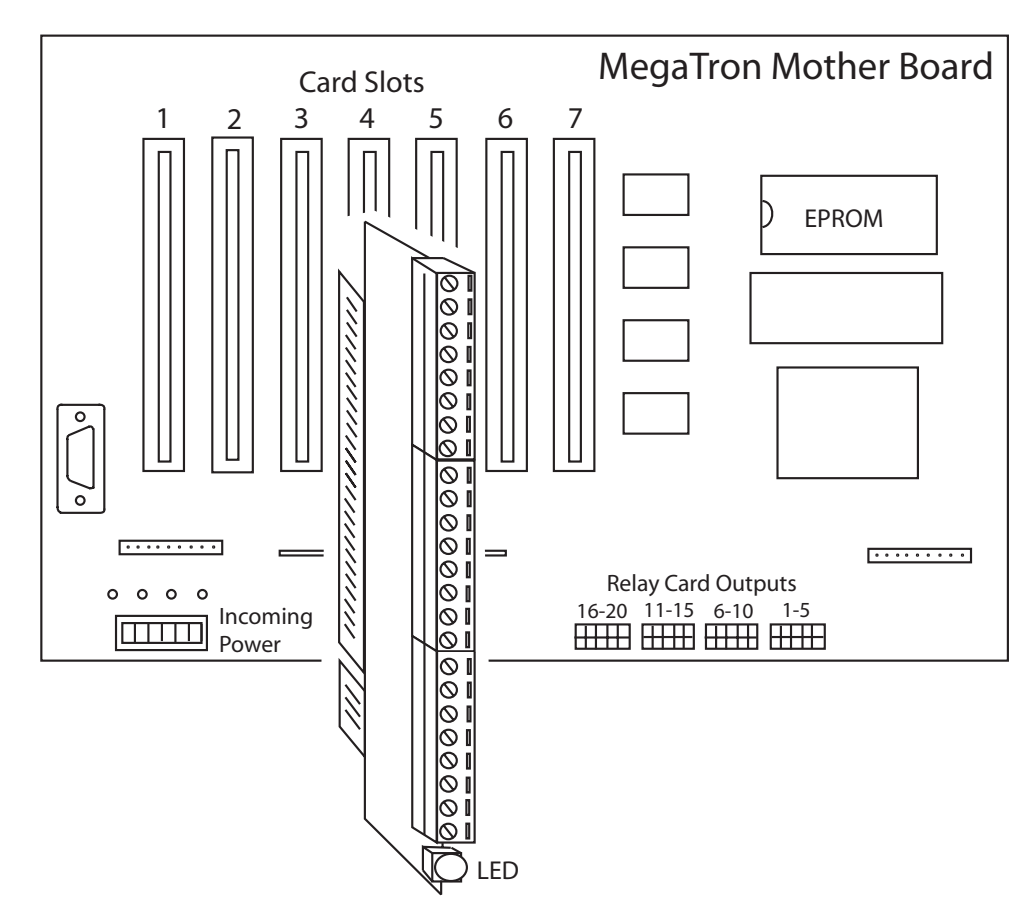

# **Finishing Up**

Once you have added your additional cards and have them securely plugged into the appropriate slot for the new unit configuration based on the number of system and 4-20mA cards it will have, you should make all card input connections according to the card diagrams found in the MegaTron manual.

Finally you will need to contact Advantage Controls customer service at 800-743-7431 to get access to the Factory Settings to activate the new features in the unit's firmware via the controller's keypad. Please have your new model number label and serial number as a reference. We recommend that you call us while standing in front of the unit .

Once the new features have been activated place the new model number label over the old one. If your added card comes with just an option label place it next to the original label.